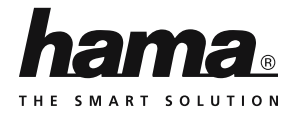

**001147290011473000114731**00114731

# **2.0 Card Reader SD**

## **SD**

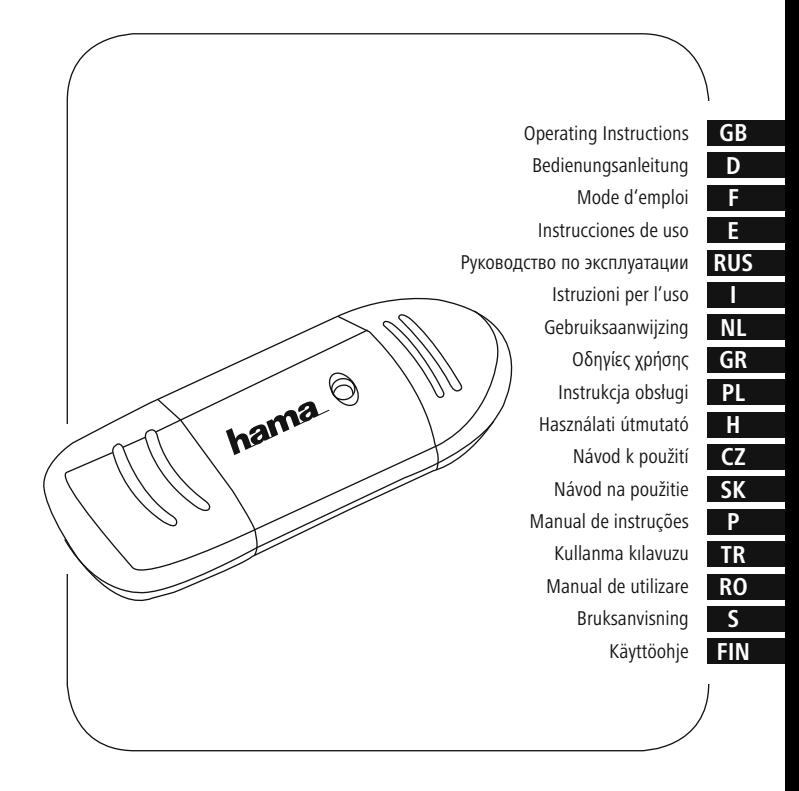

Thank you for choosing a Hama product. Take your time and read the following instructions and information completely. Keep these operating instructions in a safe place for future reference. **1.**

#### **Explanation of Warning Symbols and Notes**

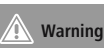

This symbol is used to indicate safety instructions or to draw your attention to specific hazards and risks.

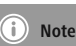

This symbol is used to indicate additional information or important notes. **2.**

#### **Extent of Delivery**

- USB 2.0 Card Reader
- Quick Guide

#### **Safety Instructions**

- The product is intended for private, noncommercial use only.
- Protect the product from dirt, moisture and overheating and use it in dry rooms only.
- Do not use the product in the immediate vicinity of heaters or other heat sources or in direct sunlight.
- Do not drop the product and do not expose it to any major shocks.
- Do not attempt to service or repair the product yourself. Leave any and all service work to qualified experts.
- Do not open the device or continue to operate it if it becomes damaged.
- Dispose of packaging material immediately according to locally applicable regulations.
- Do not modify the product in any way. Doing so voids the warranty.
- Keep this product, as all electrical products, out of the reach of children!

#### **System Requirements**

**4.**

The Card Reader supports the following operating systems:

- $\cdot$  Windows 10/8/7/Vista/XP
- Mac OS 9.x or higher **5.**

#### **Product Features**

The product supports the following memory cards:

- $\cdot$  SD / SDHC / SDXC
- MMC / MMCplus

**Note**

The product supports the following memory cards only with adapter (not included):

- microSD / microSDHC / microSDXC / miniSD / miniSDHC
- RS-MMC / MMCmobile / MMCmicro

#### **Getting started and operating**

#### (i **– Compatibility USB 1.1**

- The USB 2.0 Card Reader is backwards compatible to USB 1.1.
- No additional drivers are needed. The installation runs automatically.
- Connect the USB 2.0 Card Reader to an available USB port on your computer.
- Plug your memory card into the appropriate slot of the Card Reader. A flashing LED indicates a successful connection. You can now run the data transfer between your computer and the memory card.
- The LED indicator light flashes during data transfer.

#### **– Data Loss**

**Warning**

- Ensure that the data transfer is done before you remove a memory card from your Card Reader.
- Always use the eject function of your operating system before you remove a memory card from your Card Reader or disconnect your Card Reader (with inserted memory card) from your end device.
- Data loss can´t be excluded at disregard!

#### **NoteNote**

- Most cards in the SDXC/microSDXC format are formatted with the exFAT file system. This system will only be supported by Windows Vista (from SP1)/7/8/10 and Mac OS 10.6.5 (or higher).
- To also use SDXC/microSDXC cards (with the exFAT formatting) under Windows XP, you need at least XP SP2 and the exFAT update from Microsoft.

#### **Maintenance and Care**

Only clean this product with a slightly damp, lint-free cloth and do not use aggressive cleaning agents. Ensure that no water intrudes the product. **8.**

#### **Exclusion of Warranty**

Hama GmbH & Co. KG assumes no liability and provides no warranty for damage resulting from improper installation/mounting, improper use of the product or from failure to observe the operating instructions and/or safety notes. **9.**

#### **Service and Support**

Please contact Hama Product Consulting if you have any questions about this product. Hotline: +49 9091 502-115 (German/English) Further support information can be found here: www.hama.com

### **10. Recycling Information on environmental protection:**

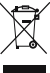

After the implementation of the European Directive 2002/96/EU and 2006/66/EU in the national legal

system, the following applies: Electric and electronic devices as well as batteries must not be disposed of with household waste. Consumers are obliged by law to return electrical and electronic devices as well as batteries at the end of their service lives to the public collecting points set up for this purpose or point of sale. Details to this are defined by the national law of the respective country. This symbol on the product, the instruction manual or the package indicates that a product is subject to these regulations. By recycling, reusing the materials or other forms of utilising old devices/Batteries, you are making an important contribution to protecting our environment.

Vielen Dank, dass Sie sich für ein Hama Produkt entschieden haben!

Nehmen Sie sich Zeit und lesen Sie die folgenden Anweisungen und Hinweise zunächst ganz durch. Bewahren Sie diese Bedienungsanleitung anschließend an einem sicheren Ort auf, um bei Bedarf darin nachschlagen zu können. **1.**

### **Erklärung von Warnsymbolen und Hinweisen**Hinweisen

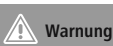

Wird verwendet, um Sicherheitshinweise zu kennzeichnen oder um Aufmerksamkeit auf besondere Gefahren und Risiken zu lenken.

#### **Hinweis**( i **Hinweis**

Wird verwendet, um zusätzlich Informationen oder wichtige Hinweise zu kennzeichnen. **2.**

#### **Packungsinhalt**

- USB 2.0 Kartenleser
- Kurzanleitung **3.**

#### **Sicherheitshinweise**

- Das Produkt ist für den privaten, nichtgewerblichen Haushaltsgebrauch vorgesehen.
- Schützen Sie das Produkt vor Schmutz, Feuchtigkeit und Überhitzung und verwenden Sie es nur in trockenen Räumen.
- Betreiben Sie das Produkt nicht in unmittelbarer Nähe der Heizung, anderer Hitzequellen oder in direkter Sonneneinstrahlung.
- Lassen Sie das Produkt nicht fallen und setzen Sie es keinen heftigen Erschütterungen aus.
- Versuchen Sie nicht, das Produkt selbst zu warten oder zu reparieren. Überlassen Sie jegliche Wartungsarbeit dem zuständigen Fachpersonal.
- Öffnen Sie das Produkt nicht und betreiben Sie es bei Beschädigungen nicht weiter.
- Entsorgen Sie das Verpackungsmaterial sofort gemäß den örtlich gültigen Entsorgungsvorschriften.
- Nehmen Sie keine Veränderungen am Produkt vor. Dadurch verlieren sie jegliche Gewährleistungsansprüche.
- Dieses Produkt gehört, wie alle elektrischen Produkte, nicht in Kinderhände!

#### **Systemvoraussetzungen**

Der Kartenleser unterstützt folgende Betriebssysteme:

- Windows  $10/8/7$  / Vista / XP
- Mac OS 9 x oder neuere Versionen

#### **Produkteigenschaften**

Das Produkt unterstützt folgende Speicherkarten:

- SD / SDHC / SDXC
- MMC / MMCplus

Das Produkt unterstützt folgende Speicherkarten nur mit Adapter (nicht enthalten):

- microSD / microSDHC / microSDXC / miniSD / miniSDHC
- RS-MMC / MMCmobile / MMCmicro

#### **Inbetriebnahme und Betrieb**

#### **Hinweis– Kompatibilität USB 1.1**

- Der USB 2.0 Kartenleser ist abwärtskompatibel zu USB 1.1.
- Es sind keine zusätzlichen Treiber notwendig. Die Installation erfolgt automatisch.
- Schließen Sie den USB 2.0 Kartenleser an einer freien USB Buchse Ihres Computers an.
- Stecken Sie Ihre Speicherkarte in den entsprechenden Slot des Kartenlesers. Bei erfolgreicher Verbindung leuchtet die LED-Kontrollleuchte auf. Sie können nun den Datentransfer zwischen Ihrem Computer und der Speicherkarte vornehmen.
- Während des Datentransfers blinkt die LED-Kontrollleuchte.

#### **Warnung– Datenverlust**

- Bevor Sie eine Speicherkarte aus dem Kartenleser entnehmen, vergewissern Sie sich, dass der Datentransfer beendet ist.
- Entfernen Sie den Wechseldatenträger immer über die Auswurffunktion Ihres Betriebssystems, bevor Sie das Speichermedium aus dem Kartenleser entnehmen oder den Kartenleser (mit eingestecktem Speichermedium) von Ihrem Endgerät trennen.
- Bei Nichtbeachtung kann Datenverlust nicht ausgeschlossen werden!

#### **HinweisHinweis**

- Der Größte Teil der Karten im SDXC/ microSDXC Format sind mit dem Dateisystem exFAT formatiert. Dieses wird nur von den Betriebssystemen Windows Vista (ab SP1)/7/8/10 und Mac OS 10.6.5 (oder neuer) unterstützt.
- Ilm SDXC-/microSDXC-Karten mit exFAT Formatierung auch unter Windows XP nutzen zu können, benötigen Sie mind. XP SP2 und das exFAT Update von Microsoft.

#### **Wartung und Pflege**

**7.**

Reinigen Sie dieses Produkt nur mit einem fusselfreien, leicht feuchten Tuch und verwenden Sie keine aggressiven Reiniger. Achten sie darauf, dass kein Wasser in das Produkt eindringt. **8.**

#### **Haftungsausschluss**

Die Hama GmbH & Co. KG übernimmt keinerlei Haftung oder Gewährleistung für Schäden, die aus unsachgemäßer Installation, Montage und unsachgemäßem Gebrauch des Produktes oder einer Nichtbeachtung der Bedienungsanleitung und/oder der Sicherheitshinweise resultieren.

#### **Service und Support**

Bitte wenden Sie sich bei Fragen zum Produkt gerne an die Hama-Produktberatung. Hotline: +49 9091 502-115 (Deu/Eng) Weitere Supportinformationen finden sie hier: www.hama.com **10.**

# **Entsorgungshinweise Hinweis**

#### **zum Umweltschutz:**

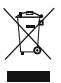

**9.**

Ab dem Zeitpunkt der Umsetzung der europäischen Richtlinien 2002/96/EG und 2006/66/EG in nationales Recht gilt folgendes: Elektrische und elektronische Geräte sowie Batterien dürfen nicht mit

dem Hausmüll entsorgt werden. Der Verbraucher ist gesetzlich verpflichtet, elektrische und elektronische Geräte sowie Batterien am Ende ihrer Lebensdauer an den dafür eingerichteten, öffentlichen Sammelstellen oder an die Verkaufsstelle zurückzugeben. Einzelheiten dazu regelt das jeweilige Landesrecht. Das Symbol auf dem Produkt, der Gebrauchsanleitung oder der Verpackung weist auf diese Bestimmungen hin. Mit der Wiederverwertung, der stofflichen Verwertung oder anderen Formen der Verwertung von Altgeräten/Batterien leisten Sie einen wichtigen Beitrag zum Schutz unserer Umwelt.

Nous vous remercions d'avoir choisi un produit Hama.

Veuillez prendre le temps de lire l'ensemble des remarques et consignes suivantes. Veuillez conserver ce mode d'emploi à portée de main afin de pouvoir le consulter en cas de besoin. **1.**

# **Explication des symboles d'avertissement et des remarques**

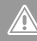

#### **AvertissementAvertissement**

Ce symbole est utilisé pour indiquer des consignes de sécurité ou pour attirer votre attention sur des dangers et risques particuliers.

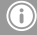

#### **Remarque**Remarque

Ce symbole est utilisé pour indiquer des informations supplémentaires ou des remarques importantes. **2.**

#### **Contenu de l'emballage**

- Lecteur de cartes USB 2.0
- Notice d'utilisation

#### **Consignes de sécurité**

- Ce produit est destiné à une installation domestique non commerciale.
- Protégez le produit de toute saleté, humidité, surchauffe et utilisez-le uniquement dans des locaux secs.
- N'utilisez pas le produit à proximité immédiate d'un chauffage, d'autres sources de chaleur ou exposé aux rayons directs du soleil.
- Protégez le produit des secousses violentes et évitez tout choc ou toute chute.
- Ne tentez pas de réparer l'appareil vous-même ni d'effectuer des travaux d'entretien. Déléguez tous travaux d'entretien à des techniciens qualifiés.
- Ne tentez pas d'ouvrir le produit en cas de détérioration et cessez de l'utiliser.
- Recyclez les matériaux d'emballage conformément aux prescriptions locales en vigueur.
- N'apportez aucune modification à l'appareil. Des modifications vous feraient perdre vos droits de garantie.
- Cet appareil, comme tout appareil électrique, doit être gardé hors de portée des enfants!

#### **Configuration système requise**

Le lecteur de cartes prend en charge les systèmes d'exploitation suivants:

- Windows  $10/8/7$  / Vista / XP
- Mac OS 9.X ou versions ultérieures

#### **Caractéristiques du produit**

Le produit prend en charge les types de cartes mémoire suivants :

- SD / SDHC / SDXC
- MMC / MMCplus

Le produit prend en charge les types de cartes mémoire suivants uniquement avec adaptateur (non compris):

- microSD / microSDHC / microSDXC / miniSD / miniSDHC
- RS-MMC / MMCmobile / MMCmicro

#### **Mise en service et fonctionnement**

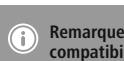

**Remarque concernant la compatibilité USB 1.1** 

- Le lecteur de cartes USB 2.0 est rétrocompatible avec USB 1.1.
- Aucun pilote supplémentaire n'est nécessaire. L'installation démarre automatiquement.
- Connectez le lecteur de cartes USB 2.0 à un port USB libre de votre ordinateur.
- Insérez votre carte mémoire dans l'emplacement correspondant du lecteur de cartes. La LED de contrôle s'allume en cas de bonne connexion. Vous pouvez alors lancer le transfert de données entre votre ordinateur et la carte mémoire.
- La LED de contrôle clignote pendant le transfert de données.

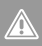

### **Avertissementconcernant la perte de données**

- Assurez-vous que le transfert des données est terminé avant d'extraire la carte mémoire du lecteur.
- Retirez en tous les cas le disque amovible à l'aide de la fonction d'extraction de votre système d'exploitation avant d'extraire le périphérique de stockage du lecteur de cartes ou avant de déconnecter le lecteur (contenant un périphérique de stockage) de votre appareil.
- Vous risquez sinon de perdre des données.

#### **Remarque**Remarque

- La plupart des cartes SDXC/microSDXC sont formatées en exFAT. Ce formatage est pris en charge uniquement par les systèmes d'exploitation Windows Vista (à partir de SP1)/7/8/10 et Mac OS 10.6.5 (ou versions ultérieures).
- Vous aurez besoin de XP SP2 et de la mise à jour exFAT de Microsoft pour pouvoir utiliser les cartes SDXC/microSDXC formatées en exFAT sous Windows XP.

#### **Soins et entretien**

Nettoyez la balance uniquement à l'aide d'un chiffon non fibreux légèrement humide; évitez tout détergent agressif. **8.**

#### **Exclusion de garantie**

La société Hama GmbH & Co. KG décline toute responsabilité en cas de dommages provoqués par une installation, un montage ou une utilisation non conformes du produit ou encore provoqués par un non respect des consignes du mode d'emploi et/ou des consignes de sécurité.

#### **Service et assistance**

En cas de question concernant le produit, veuillez vous adresser au service de conseil produits de Hama. Ligne téléphonique directe : +49 9091 502-115 (allemand/anglais)

Vous trouverez ici de plus amples informations concernant l'assistance : www.hama.com **10.**

# **Consignes de recyclage Remarques**

10. Consignes de recyclage<br>Remarques concernant la protection de l'environnement:

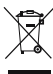

**9.**

Conformément à la directive européenne 2002/96/CE et 2006/66/CE, et afin d'atteindre un certain nombre d'objectifs en matière de protection de l'environnement, les règles suivantes

doivent être appliquées: Les appareils électriques et électroniques ainsi que les batteries ne doivent pas être éliminés avec les déchets ménagers. Le pictogramme "picto" présent sur le produit, son manuel d'utilisation ou son emballage indique que le produit est soumis à cette réglementation. Le consommateur doit retourner le produit/la batterie usager aux points de collecte prévus à cet effet. Il peut aussi le remettre à un revendeur. En permettant enfin le recyclage des produits ainsi que les batteries, le consommateur contribuera à la protection de notre environnement. C'est un acte écologique.

Le agradecemos que se haya decidido por un producto de Hama.

Tómese tiempo y léase primero las siguientes instrucciones e indicaciones. Después, guarde estas instrucciones de manejo en un lugar seguro para poder consultarlas cuando sea necesario. **1.**

### **Explicación de los símbolos de aviso** y de las indicaciones

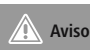

Se utiliza para caracterizar las indicaciones de seguridad o para llamar la atención sobre peligros y riesgos especiales.

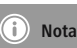

Se utiliza para caracterizar informaciones adicionales o indicaciones importantes. **2.**

#### **Contenido del paquete**

- Lector de tarjetas USB 2.0
- Instrucciones breves

#### **Instrucciones de seguridad**

- El producto es para el uso doméstico privado, no comercial.
- Se utiliza para caracterizar informaciones adicionales o indicaciones importantes.
- No opere el producto en las inmediaciones de la calefacción, de otras fuentes de calor o bajo la radiación directa del sol.
- No deje caer el producto ni lo someta a sacudidas fuertes.
- No intente mantener o reparar el aparato por cuenta propia. Encomiende cualquier trabajo de mantenimiento al personal especializado competente.
- No abra el producto y no lo siga operando de presentar deterioros.
- Deseche el material de embalaje en conformidad con las disposiciones locales sobre el desecho vigentes.
- No realice cambios en el aparato. Esto conllevaría la pérdida de todos los derechos de la garantía.
- Este aparato, como todos los aparatos eléctricos, no debe estar en manos de los niños.

#### **Requisitos del sistema**

El lector de tarjetas es compatible con los siguientes sistemas operativos:

- $\bullet$  Windows 10/8/7/Vista / XP
- Mac OS 9.x o versiones más recientes

#### **Características del producto**

El producto es compatible con las siguientes tarietas de memoria:

- SD / SDHC / SDXC
- MMC / MMCplus

El producto es compatible con las siguientes tarjetas de memoria sólo con adaptador (no incluido en el volumen de suministro):

- microSD / microSDHC / microSDXC / miniSD / miniSDHC
- RS-MMC / MMCmobile / MMCmicro

#### **Puesta en marcha <sup>y</sup> funcionamiento**

#### **– Compatibilidad con USB 1.1**

- El lector de tarjetas USB 2.0 es compatible con las versiones anteriores USB 1.1.
- No es necesaria la instalación de controladores adicionales. La instalación se realiza automáticamente.
- Conecte el lector de tarjetas USB 2.0 a un puerto USB libre de su ordenador.
- Introduzca la tarjeta de memoria en la ranura correspondiente del lector de tarjetas. El LED se iluminará una vez establecida la conexión. Ahora puede proceder con la transmisión de datos entre su ordenador y la tarjeta de memoria.
- Durante la transferencia de datos, el LED de control parpadea.

#### **– Pérdida de datos**

**Advertencia**

- Antes de retirar una tarjeta de memoria del lector de tarjetas, asegúrese de que la transmisión de datos ha finalizado.
- Siempre que desee retirar el medio extraíble de almacenamiento de datos, utilice la función de expulsión de su sistema operativo antes de desconectar el medio de memoria del lector de tarjetas o el lector de tarjetas (con el medio de memoria) del terminal.

#### **NotaNota**

**7.**

- La mayor parte de las tarjetas en formato SDXC/microSDXC están formateadas con el sistema de archivos exFAT. Este sólo es compatible con los sistemas operativos Windows Vista (a partir de SP1)/7/8/10 y Mac OS 10.6.5 (o posterior).
- Para poder utilizar tarjetas SDXC/microSDXC con formateo exFAT también bajo Windows XP, es necesario, como mínimo, XP SP2 y la actualización exFAT de Microsoft.

#### **Mantenimiento <sup>y</sup> cuidado**

Limpie este producto sólo con un paño ligeramente humedecido que no deje pelusas y no utilice detergentes agresivos. **8.**

#### **Exclusión de responsabilidad**

Hama GmbH & Co KG no se responsabiliza ni concede garantía por los daños que surjan por una instalación, montaje o manejo incorrectos del producto o por la no observación de las instrucciones de manejo y/o de las instrucciones de seguridad.

#### **Servicio <sup>y</sup> soporte**

Si tiene que hacer alguna consulta sobre el producto, diríjase al asesoramiento de productos Hama.

Línea directa: +49 9091 502-115 (Alemán/Inglés) Encontrar más información de soporte aquí: www.hama.com **10.**

### **10. Instrucciones para desecho y reciclaje sobre la protección medioambiental:**

**9.**

Después de la puesta en marcha de la directiva Europea 2002/96/EU y 2006/66/ EU en el sistema legislativo nacional, se aplicara lo siguiente: Los aparatos eléctricos y electrónicos, así como las

baterías, no se deben evacuar en la basura doméstica. El usuario está legalmente obligado a llevar los aparatos eléctricos y electrónicos, así como pilas y pilas recargables, al final de su vida útil a los puntos de recogida comunales o a devolverlos al lugar donde los adquirió. Los detalles quedaran definidos por la ley de cada país. El símbolo en el producto, en las instrucciones de uso o en el embalaje hace referencia a ello. Gracias al reciclaje, al reciclaje del material o a otras formas de reciclaje de aparatos/pilas usados, contribuye Usted de forma importante a la protección de nuestro medio ambiente.

Благодарим за покупку изделия фирмы Hama. внимательно ознакомьтесь с настоящей инструкцией. Храните инструкцию в надежном месте для справок в будущем. **1.**

### **<br>Предупредительные пиктограммы и** инструкции

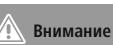

Данным значком отмечены инструкции, несоблюдение которых может привести к

опасной ситуации.

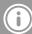

**Примечание**Примечание

Дополнительная или важная информация. **2.**

#### **Комплект поставки**

- Устройство чтения карт памяти USB 2.0
- Инструкция **3.**

#### **Техника безопасности**

- Изделие предназначено только для домашнего применения.
- Беречь от грязи, влаги и перегрева. Эксплуатировать только в сухих помещениях.
- Не эксплуатировать в непосредственной близости с нагревательными приборами, беречь от прямых солнечных лучей.
- Не ронять. Беречь от сильных ударов.
- Запрещается самостоятельно ремонтировать устройство. Ремонт разрешается производить только квалифицированному персоналу.
- Изделие не открывать. Запрещается эксплуатировать неисправное изделие.
- Утилизировать упаковку в соответствии с местными нормами.
- Запрещается вносить изменения в конструкцию. В противном случае гарантийные обязательства аннулируются.
- Не давать детям!

#### **Требования <sup>к</sup> системе**

Совместимость с операционными системами:

- Windows 10/8/7/Vista/XP
- Mac OS 9.x и более поздние **5.**

#### **Характеристики**

**4.**

Совместимость с типами карт памяти:

- SD / SDHC / SDXC
- MMC / MMCplus

Совместимость с типами карт памяти только через адаптер (в комплект поставки не входит):

- microSD / microSDHC / microSDXC / miniSD / miniSDHC
- RS-MMC / MMCmobile / MMCmicro

#### **Ввод <sup>в</sup> эксплуатацию <sup>и</sup> работа**

**Примечание!**

- ì **Совместимость <sup>с</sup> USB 1.1**
- Устройство совместимо с USB 2.0, USB 1.1.
- Дополнительное ПО не требуется. Установка осуществляется автоматически.
- Подключите устройство к разъему USB компьютера.
- Вставьте карту памяти в соответствующее гнездо устройства. При установке соединения загорается контрольная светодиодная лампа. Теперь можно приступить к обмену данными между картой памяти и компьютером.
- Во время передачи данных мигает контрольная светодиодная лампа.

#### **Предупреждение!Удаление данных**

- Не вынимайте карту памяти из устройства чтения, пока полностью не завершится перенос данных.
- Чтобы извлечь карту памяти, всегда используйте команду «Извлечь» операционной системы.
- В противном случае возможна утеря данных!

#### **Примечание**Примечание

- Чаще всего карты SDXC/microSDXC форматируются в файловой системе exFAT. Данная система поддерживается только ОС Windows Vista (с SP1 и более поздние)/7/8/10 и Mac OS 10.6.5 (и более поздние).
- Карты SDXC/microSDXC с форматированием exFAT могут работать в Windows XP (с SP2 и более поздние) при наличии обновления exFAT от Microsoft.

#### **Уход <sup>и</sup> техническое обслуживание**

Чистку изделия производить только безворсовой слегка влажной салфеткой. Запрещается применять агрессивные чистящие средства. **8.**

#### **Отказ от гарантийных обязательств**

Компания Hama GmbH & Co. KG не несет ответственность за ущерб, возникший вследствие неправильного монтажа, подключения и использования изделия не по назначению, а также вследствие несоблюдения инструкции по эксплуатации и техники безопасности. **9.**

#### **Отдел техобслуживания**

По вопросам ремонта или замены неисправных изделий обращайтесь к продавцу или в сервисную службу компании Hama. Горячая линия отдела техобслуживания: +49 9091 502-115 (немецкий, английский) Подробнее смотрите здесь: www.hama.com

# **Инструкции по утилизации Охрана**

#### **окружающей среды:**

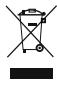

**10.**

С момента перехода национального законодательства на европейские нормативы 2002/96/EU и 2006/66/EU действительно следующее:

Электрические и электронные приборы, а также батареи запрещается утилизировать с обычным мусором. Потребитель, согласно закону, обязан утилизировать электрические и электронные приборы, а также батареи и аккумуляторы после их использования в специально предназначенных для этого пунктах сбора, либо в пунктах продажи. Детальная регламентация этих требований осуществляется соответствующим местным законодательством. Необходимость соблюдения данных предписаний обозначается особым значком на изделии, инструкции по эксплуатации или упаковке. При переработке, повторном использовании материалов или при другой форме утилизации бывших в употреблении приборов Вы помогаете охране окружающей среды. В соответствии с предписаниями по обращению с батареями, в Германии вышеназванные нормативы действуют для утилизации батарей и аккумуляторов.

Grazie per avere acquistato un prodotto Hama! Prima della messa in esercizio, leggete attentamente le seguenti istruzioni e avvertenze, quindi conservatele in un luogo sicuro per una eventuale consultazione. **1.**

# **Spiegazione dei simboli di avvertimento <sup>e</sup> delle indicazioni**

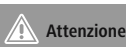

#### **Attenzione**

Viene utilizzato per contrassegnare le indicazioni di sicurezza oppure per rivolgere l'attenzione verso particolari rischi e pericoli.

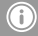

**Avvertenza**Avvertenza

Viene utilizzato per contrassegnare informazioni supplementari o indicazioni importanti. **2.**

#### **Contenuto della confezione**

- Lettore schede USB 2.0
- Brevi istruzioni

#### **Indicazioni di sicurezza**

- Il prodotto è concepito per l'uso domestico privato, non commerciale.
- Proteggere il prodotto da sporcizia, umidità e surriscaldamento e utilizzarlo soltanto in ambienti asciutti.
- Evitare di mettere in esercizio il prodotto in prossimità di riscaldamento, altre fonti di calore o la luce diretta del sole.
- Non fare cadere il prodotto e non sottoporlo a forti scossoni!
- Non tentare di aggiustare o riparare l'apparecchio da soli. Fare eseguire qualsiasi lavoro di riparazione al personale specializzato competente.
- Non aprire il prodotto e non utilizzarlo più se danneggiato.
- Smaltire immediatamente il materiale d'imballaggio attenendosi alle prescrizioni locali vigenti.
- Non apportare modifiche all'apparecchio per evitare di perdere i diritti di garanzia.
- Tenere questo apparecchio, come tutte le apparecchiature elettriche, fuori dalla portata dei bambini!

#### **Requisiti del sistema**

Il lettore schede supporta i seguenti sistemi operativi:

- $\cdot$  Windows 10/8/7/Vista / XP
- Mac OS 9 x o versioni successive

#### **Caratteristiche del prodotto**

- Il lettore supporta le seguenti schede di memoria:
- SD / SDHC / SDXC
- MMC / MMCplus

Il lettore supporta le seguenti schede di memoria solo con adattatore (non compreso):

- microSD / microSDHC / microSDXC / miniSD / miniSDHC
- RS-MMC / MMCmobile / MMCmicro

#### **Messa in esercizio <sup>e</sup> funzionamento**

#### **Avvertenza– compatibilità USB 1.1**

- Il lettore schede USB 2.0 è compatibile verso il basso con USB 1.1
- Non sono necessari driver supplementari. L'installazione avviene automaticamente..
- Collegare il lettore schede USB 2.0 a una porta USB libera del computer.
- Inserite la scheda di memoria nello slot del lettore schede. Se il collegamento viene effettuato con successo, si accende la spia di controllo a LED. Adesso è possibile effettuare il trasferimento dati tra il computer e la scheda di memoria.
- Durante il trasferimento dei dati, la spia di controllo a LED lampeggia.

#### **– perdita di dati**

**Attenzione**

- Prima di rimuovere una scheda di memoria dal lettore schede, accertarsi che sia concluso il trasferimento dati.
- Utilizzare sempre la funzione di rimozione del proprio sistema operativo prima di rimuovere una scheda di memoria dal lettore schede o di scollegare il lettore schede dal proprio terminale (con supporto di memoria inserito).
- Per evitare una eventuale perdita dei dati!

#### **AvvertenzaAvvertenza**

- La maggior parte delle schede in formato SDXC/microSDXC sono formattate con il sistema file exFAT. Esso viene supportato soltanto dai sistemi operativi Windows Vista (da SP1)/7/8/10 e Mac OS 10.6.5 (o superiori).
- Al fine di utilizzare le schede SDXC/ microSDXC con formattazione exFAT anche in Windows XP, è necessario almeno XP SP2 e l'update exFAT di Microsoft. **7.**

#### **Cura <sup>e</sup> manutenzione**

Pulire questo prodotto solo con un panno umido e che non lascia pelucchi e non utilizzare mai detergenti aggressivi. **8.**

#### **Esclusione di garanzia**

Hama GmbH & Co.KG non si assume alcuna responsabilità per i danni derivati dal montaggio o l'utilizzo scorretto del prodotto, nonché dalla mancata osservanza delle istruzioni per l'uso e/o delle indicazioni di sicurezza.

#### **Assistenza <sup>e</sup> supporto**

In caso di domande sul prodotto, rivolgersi alla Consulenza prodotto Hama. Hotline: +49 9091 502-115 (ted./ing.) Ulteriori informazioni sul supporto sono disponibili qui: www.hama.com **10.**

# **Indicazioni di smaltimento Informazioni**

#### **per protezione ambientale:**

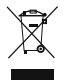

**9.**

Dopo l'implementazione della Direttiva Europea 2002/96/EU e 2006/66/EU nel sistema legale nazionale, ci sono le seguenti applicazioni: Le apparecchiature elettriche ed elettroniche e le batterie

non devono essere smaltite con i rifiuti domestici. I consumatori sono obbligati dalla legge a restituire I dispositivi elettrici ed elettronici e le batterie alla fine della loro vita utile ai punti di raccolta pubblici preposti per questo scopo o nei punti vendita. Dettagli di quanto riportato sono definiti dalle leggi nazionali di ogni stato. Questo simbolo sul prodotto, sul manuale d'istruzioni o sull'imballo indicano che questo prodotto è soggetto a queste regole. Riciclando, ri-utilizzando i materiali o utilizzando sotto altra forma i vecchi prodotti/le batterie, darete un importante contributo alla protezione dell'ambiente.

Hartelijk dank dat u voor een product van Hama heeft gekozen.

Neem de tijd om de volgende aanwijzingen en instructies volledig door te lezen. Berg deze gebruiksaanwijzing vervolgens op een goede plek op zodat u hem als naslagwerk kunt gebruiken. Op zodat u hem als naslagwerk kunt gebruiken. **1.**

### **Verklaring van waarschuwingssymbolen en instructies**instructies

#### **Waarschuwing**Waarschuwing

Wordt gebruikt voor veiligheidsinstructies of om de aandacht te trekken op bijzondere gevaren en risico's.

#### **Aanwijzing**Aanwijzing

Wordt gebruikt voor extra informatie of belangrijke informatie. **2.**

#### **Inhoud van de verpakking**

- USB 2.0 kaartlezer
- Beknopte bedieningsinstructies **3.**

#### **Veiligheidsinstructies**

- Het product is bedoeld voor niet-commercieel privegebruik in huiselijke kring.
- Bescherm het product tegen vuil, vocht en oververhitting en gebruik het alleen in droge ruimten.
- Gebruik het product niet in de onmiddellijke nabijheid van een verwarming of andere warmtebronnen en stel het niet bloot aan directe zonnestralen.
- Laat het product niet vallen en stel het niet bloot aan zware schokken of stoten.
- Probeer niet het product zelf te onderhouden of te repareren. Laat onderhouds- en reparatiewerkzaamheden door vakpersoneel uitvoeren.
- Open het product niet en gebruik het niet meer als het beschadigd is.
- Het verpakkingsmateriaal direct en overeenkomstig de lokaal geldende afvoervoorschriften afvoeren.
- Verander niets aan het toestel. Daardoor vervalt elke aanspraak op garantie.
- Elektrische apparaten dienen buiten het bereik van kinderen gehouden te worden!

#### **4. Systeemeisen**

De kaartlezer ondersteunt de volgende besturingssystemen:

- Windows 10/8/7/Vista/XP
- Mac OS 9 x of nieuwere versies

#### **Producteigenschappen**

Het product ondersteunt volgende geheugenkaarten:

- SD / SDHC / SDXC
- MMC / MMCplus

Het product ondersteunt volgende geheugenkaarten alleen met adapter (niet bij de levering inbegrepen):

- microSD / microSDHC / microSDXC / miniSD / miniSDHC
- RS-MMC / MMCmobile / MMCmicro **6.**
- **Ingebruikneming en werking**

#### **Aanwijzing– compatibiliteit USB 1.1**

- De USB 2.0 kaartlezer is ook compatibel met **USB 1.1**
- Het installeren van extra drivers is niet noodzakelijk. De installatie wordt automatisch uitgevoerd.
- Sluit de USB 2.0 kaartlezer op een vrije USB-poort van uw computer aan.
- Steek uw geheugenkaart in de desbetreffende sleuf van de kaartlezer. Bij een succesvolle verbinding gaat de LED-controlelamp branden. U kunt nu de gegevensoverdracht tussen uw computer en de geheugenkaart uitvoeren.
- Tijdens de datatransfer knippert de LED-

#### controlelamp.

**Waarschuwing**

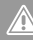

#### **– verlies van gegevens**

- Voordat u een geheugenkaart uit de kaartlezer neemt, dient u er zeker van te zijn dat de gegevensoverdracht voltooid is.
- Verwijder de gegevensdrager te allen tijde via de functie "Uitwerpen" van uw besturingssysteem, voordat u het opslagmedium uit de kaartlezer wegneemt of de kaartlezer (met geplaatst opslagmedium) van uw eindtoestel scheidt.
- Indien hier niet op wordt gelet kan gegevensverlies niet worden uitgesloten!

#### **Aanwijzing**Aanwijzing

- Het grootste deel van de kaarten in het SDXC-/microSDXC-formaat is met het bestandsysteem exFAT geformatteerd. Dit wordt alleen door de besturingssystemen Windows Vista (vanaf SP1)/7/8/10 en Mac OS 10.6.5 (of nieuwere versie) ondersteund.
- Teneinde SDXC-/microSDXC-kaarten met exFAT-formattering ook onder Windows XP te kunnen gebruiken heeft u minimaal XP SP2 en de exFAT-update van Microsoft nodig.

#### **Onderhoud en verzorging**

**7.**

Reinig dit product uitsluitend met een pluisvrije, licht vochtige doek en maak geen gebruik van agressieve reinigingsmiddelen. **8.**

# **Uitsluiting van garantie en aansprakelijkheid**

Hama GmbH & Co. KG aanvaardt geen enkele aansprakelijkheid of garantieclaims voor schade of gevolgschade, welke door ondeskundige installatie, montage en ondeskundig gebruik van het product ontstaan of het resultaat zijn van het niet in acht nemen van de bedieningsinstructies en/of veiligheidsinstructies.

#### **Service en support**

Neem bij vragen over het product contact op met de afdeling Productadvies van HAMA. Hotline: +49 9091 502-115 (Duits/Engels) Meer support-informatie vindt u hier: www.hama.com **10.**

# **Aanwijzingen over de afvalverwerking Notitie**

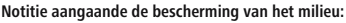

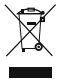

**9.**

Ten gevolge van de invoering van de Europese Richtlijn 2002/96/EU en 2006/66/EU in het nationaal juridisch system, is het volgende van toepassing: Elektrische en elektronische apparatuur,

zoals batterijen mag niet met het huisvuil weggegooid worden. Consumenten zijn wettelijk verplicht om electrische en elctronische apparaten zoals batterijen op het einde van gebruik in te dienen bij openbare verzamelplaatsen speciaal opgezet voor dit doeleinde of bij een verkooppunt. Verdere specificaties aangaande dit onderwerp zijn omschreven door de nationale wet van het betreffende land. Dit symbool op het product, de gebruiksaanwijzing of de verpakking duidt erop dat het product onderworpen is aan deze richtlijnen. Door te recycleren, hergebruiken van materialen of andere vormen van hergebruiken van oude toestellen/batterijen, levert u een grote bijdrage aan de bescherming van het mileu.

## GR Οδηγίες χρήσης

Σας ευχαριστούμε για την αγορά αυτού του προϊόντος. της Hama! Διαβάστε προσεκτικά τις παρακάτω οδηγίες και υποδείξεις. Στη συνέχεια, φυλάξτε αυτό το

εγχειρίδιο σε ασφαλές μέρος για μελλοντική χρήση. **1.**

### **Επεξήγηση συμβόλων προειδοποίησης και υποδείξεων**υποδείξεων

# **Προειδοποίηση**

Χρησιμοποιείται για τη σήμανση υποδείξεων ασφαλείας ή για να επιστήσει την προσοχή σε ιδιαίτερους κινδύνους.

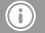

**Υπόδειξη**Υπόδειξη

Χρησιμοποιείται για τη σήμανση επιπλέον πληροφοριών ή σημαντικών υποδείξεων. **2.**

#### **Περιεχόμενο συσκευασίας**

- Συσκευή ανάγνωσης καρτών USB 2.0
- Σύντομες οδηγίες **3.**

#### **Υποδείξεις ασφαλείας**

- Το προϊόν προορίζεται για σκοπούς οικιακής χρήσης.
- Πρέπει να προστατεύετε το προϊόν από βρομιά, υγρασία και υπερθέρμανση και να το χρησιμοποιείτε μόνο σε ξηρούς χώρους.
- Μην χρησιμοποιείτε το προϊόν κοντά σε καλοριφέρ, άλλες πηγές θερμότητας ή σε σημεία όπου δέχεται άμεση ηλιακή ακτινοβολία
- Το προϊόν δεν επιτρέπεται να πέφτει κάτω, ούτε και να δέχεται δυνατά χτυπήματα.
- Μην επιχειρήσετε να συντηρήσετε ή να επισκευάσετε τη συσκευή εσείς οι ίδιοι. Οι εργασίες συντήρησης πρέπει να γίνονται από εξειδικευμένα άτομα.
- Μην ανοίγετε το προϊόν και μην το χρησιμοποιείτε αν χαλάσει.
- Απορρίψτε κατευθείαν το υλικό συσκευασίας σύμφωνα με τους ισχύοντες τοπικούς κανονισμούς απόρριψης.
- Μην κάνετε μετατροπές στη συσκευή. Κατ' αυτόν τον τρόπο παύει να ισχύει η εγγύηση.
- Μην αφήνετε τα παιδιά να αγγίζουν αυτή ή οποιαδήποτε άλλη ηλεκτρική συσκευή.

#### **Προϋποθέσεις συστήματος**

Η συσκευή ανάγνωσης καρτών υποστηρίζει τα παρακάτω λειτουργικά συστήματα:

- Windows  $10/8/7$  / Vista / XP
- Mac OS 9.x ή νεότερες εκδόσεις

#### **Ιδιότητες του προϊόντος**

Το προϊόν υποστηρίζει τις παρακάτω κάρτες μνήμης: • SD / SDHC / SDXC

• MMC / MMCplus

Το προϊόν υποστηρίζει τις παρακάτω κάρτες μνήμης μόνο με προσαρμογέα (δεν περιλαμβάνεται):

- microSD / microSDHC / microSDXC / miniSD / miniSDHC
- RS-MMC / MMCmobile / MMCmicro

#### **Έναρξη χρήσης και λειτουργία**

#### **Υπόδειξη– Συμβατότητα με USB 1.1**

- Η συσκευή ανάγνωσης καρτών USB2.0 είναι συμβατή αναδρομικά με USB 1.1.
- Δεν χρειάζεται επιπλέον εγκατάσταση προγράμματος οδήγησης Η εγκατάσταση γίνεται αυτόματα.
- Συνδέστε τη συσκευή ανάγνωσης καρτών USB 2.0 σε μια ελεύθερη υποδοχή USB του υπολογιστή σας.
- Εισάγετε την κάρτα μνήμης στην αντίστοιχη υποδοχή της συσκευής ανάγνωσης καρτών. Όταν η σύνδεση είναι επιτυχής η LED ελέγχου ανάβει. Τώρα μπορεί να ξεκινήσει η μεταφορά δεδομένων ανάμεσα στον υπολογιστή σας και την κάρτα μνήμης.
- Κατά τη μεταφορά δεδομένων η LED ελέγχου αναβοσβήνει.

### **– <sup>Η</sup> απώλεια δεδομένων**δεδομένων

**Προειδοποίηση**

- Πριν αφαιρέστε την κάρτα μνήμης από τη συσκευή ανάγνωσης βεβαιωθείτε ότι έχει ολοκληρωθεί η μεταφορά δεδομένων.
- Αφαιρείτε πάντα τον αφαιρούμενο δίσκο μέσω της λειτουργίας εξαγωγής του λειτουργικού σας συστήματος πριν αφαιρέσετε το μέσο αποθήκευσης από τη συσκευή ανάγνωσης καρτών ή πριν αφαιρέστε τη συσκευή ανάγνωσης καρτών (με το μέσο αποθήκευσης συνδεδεμένο) από την τελική συσκευή.
- Σε περίπτωση μη τήρησης των παραπάνω μπορεί να χαθούν κάποια δεδομένα!

#### **Υπόδειξη**Υπόδειξη

- Οι περισσότερες κάρτες στο πρότυπο SDXC/microSDXC έχουν μορφοποιηθεί με το σύστημα δεδομένων exFAT. Αυτό υποστηρίζεται μόνο από τα λειτουργικά συστήματα Windows Vista (από SP1)/7/8/10 και Mac OS 10.6.5 (ή νεότερο).
- Για να μπορέσετε να χρησιμοποιήσετε κάρτες SDXC/microSDXC με μορφοποίηση exFAT και με τα Windows XP χρειάζεστε τουλάχιστον τα XP SP2 και την αναβάθμιση exFAT της **Microsoft**

#### **Συντήρηση και φροντίδα**

Καθαρίζετε αυτό το προϊόν μόνο με ένα ελαφρώς βρεγμένο πανί χωρίς χνούδια και μην χρησιμοποιείτε επιθετικά καθαριστικά. **8.**

#### **Απώλεια εγγύησης**

**7.**

Η εταιρεία Hama GmbH & Co KG δεν αναλαμβάνει καμία ευθύνη ή εγγύηση για ζημιές, οι οποίες προκύπτουν από λανθασμένη εγκατάσταση και συναρμολόγηση ή λανθασμένη χρήση του προϊόντος ή μη τήρηση των οδηγιών λειτουργίας και/ή των υποδείξεων ασφαλείας.

#### **Σέρβις και υποστήριξη**

Για ερωτήσεις σχετικά με το προϊόν απευθυνθείτε στην υπηρεσία εξυπηρέτησης πελατών της Hama. Γραμμή υποστήριξης: +49 9091 502-115 (Γερμανικά/Αγγλικά) Περισσότερες πληροφορίες υποστήριξης θα βρείτε στη διεύθυνση: www.hama.com **10.**

# **Υποδείξεις απόρριψης Υπόδειξη**

10. Υποδείξεις απόρριψης<br>Υπόδειξη σχετικά με την προστασία περιβάλλοντος:

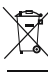

**9.**

Από τη στιγμή που η Ευρωπαϊκή Οδηγία 2002/96/EΕ και 2006/66/EE ενσωματώνεται στο εθνικό δίκαιο ισχύουν

τα εξής: Οι ηλεκτρικές και οι ηλεκτρονικές συσκευές καθώς και οι μπαταρίες δεν

επιτρέπεται να πετιούνται στα οικιακά απορρίμματα. Οι καταναλωτές υποχρεούνται από τον νόμο να επιστρέφουν τις ηλεκτρικές και ηλεκτρονικές συσκευές καθώς και τις μπαταρίες στο τέλος της ζωής τους στα δημόσια σημεία περισυλλογής που έχουν δημιουργηθεί γι' αυτό το σκοπό ή στα σημεία πώλησης. Οι λεπτομέρειες ρυθμίζονται στη σχετική νομοθεσία. Το σύμβολο πάνω στο προϊόν, στο εγχειρίδιο χρήσης ή στη συσκευασία παραπέμπει σε αυτές τις διατάξεις. Με την ανακύκλωση, επαναχρησιμοποίηση των υλικών ή με άλλες μορφές χρησιμοποίησης παλιών συσκευών / Μπαταριών συνεισφέρετε σημαντικά στην προστασία του περιβάλλοντος. Στη Γερμανία ισχύουν αντίστοιχα οι παραπάνω κανόνες απόρριψης σύμφωνα με τον κανονισμό για μπαταρίες και συσσωρευτές.

### PL Instrukcja obsługi

Dziękujemy za zakup naszego produktu! Przed pierwszym użyciem należy dokładnie przeczytać instrukcję obsługi. Instrukcję należy przechować, gdyż może być jeszcze potrzebna. **1.**

### **Objaśnienie symboli ostrzegawczych <sup>i</sup> wskazówek**wskazówek

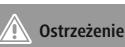

Używane w celu zwrócenia uwagi na szczególne niebezpieczeństwo lub ryzyko.

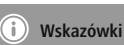

Używane w celu zwrócenia uwagi na szczególnie przydatne informacje. **2.**

#### **Zawartość opakowania**

- czytnik kart USB 2.0
- Krótka instrukcja obsługi **3.**

#### **Wskazówki dotyczące bezpieczeństwa**

- Produkt jest przeznaczony do prywatnego, niekomercyjnego użytku domowego.
- Chronić produkt przed zanieczyszczeniem, wilgocią i przegrzaniem. i stosować go tylko w suchych pomieszczeniach.
- Nie używać produktu w bezpośredniej bliskości ogrzewania, innych źródeł ciepła ani nie wystawiać go na bezpośrednie promieniowanie słoneczne.
- Nie używać produktu w bezpośredniej bliskości ogrzewania, innych źródeł ciepła ani nie wystawiać go na bezpośrednie promieniowanie słoneczne.
- Nie próbować naprawiać samodzielnie urządzenia. Prace serwisowe zlecać wykwalifikowanemu personelowi fachowemu.
- Nie otwierać produktu i nie używać go, gdy jest uszkodzony.
- Materiały opakowaniowe należy natychmiast poddać utylizacji zgodnie z obowiązującymi przepisami miejscowymi.
- Nie modyfikować urządzenia. Prowadzi to do utraty wszelkich roszczeń z tytułu gwarancji.
- Trzymać urządzenie, jak wszystkie urządzenia elektryczne, z dala od dzieci!

#### **Wymagania systemowe**

Czytnik kart obsługuje następujące systemy operacyjne:

- Windows 10 / 8 / 7 / Vista / XP
- Mac OS 9.x lub nowsze wersje **5.**

#### **Charakterystyka produktu**

Produkt obsługuje następujące karty pamięci:

- SD / SDHC / SDXC
- MMC / MMCplus

Produkt obsługuje następujące karty pamięci tylko z adapterem (nie należy do zakresu dostawy):

- microSD / microSDHC / microSDXC / miniSD / miniSDHC
- RS-MMC / MMCmobile / MMCmicro **6.**

#### **Uruchamianie <sup>i</sup> obsługa Informacja**

#### **– kompatybilność USB 1.1** ίi

- Czytnik kart USB 2.0 jest kompatybilny w dół z USB 1.1.
- Nie są potrzebne żadne dodatkowe sterowniki. Instalowanie odbywa się automatycznie.
- Podłączyć czytnik kart USB 2.0 do wolnego portu USB komputera.
- Włożyć kartę pamięci w odpowiedni slot czytnika kart. Po pomyślnym połączeniu zapala się kontrolka LED. Teraz można rozpocząć transfer danych między komputerem a kartą pamięci.
- Podczas transferu danych kontrolka LED miga.

#### **– utrata danych**

**Ostrzeżenie**

- Przed wyjęciem karty pamięci z czytnika upewnić się, czy transfer danych został zakończony.
- Przed wyjęciem nośnika danych z czytnika kart bądź odłączeniem czytnika kart (z włożonym nośnikiem danych) od urządzenia końcowego należy zawsze usunąć wymienny nośnik danych za pomocą funkcji bezpiecznego usuwania sprzętu systemu operacyjnego.
- Nieprzestrzeganie może prowadzić do utraty danych!

#### **Wskazówka**Wskazówka

- Większość kart w formacie SDXC/microSDXC jest sformatowanych w systemie plików exFAT. System ten jest obsługiwany tylko przez systemy operacyjne Windows Vista (od SP1)/7/8/10 i Mac OS 10.6.5 (lub nowszy).
- Aby stosować karty SDXC/microSDXC w formacie exFAT również pod systemem operacyjnym Windows XP, wymagany jest co najmniej pakiet XP SP2 i aktualizacja exFAT **Microsoft**

#### **Czyszczenie**

**7.**

Produkt można czyścić jedynie lekko zwilżoną szmatką. Do czyszczenia nie należy używać żadnych silnych i agresywnych detergentów. **8.**

#### **Wyłączenie odpowiedzialności**

Hama GmbH & Co. KG nie udziela gwarancji ani nie odpowiada za szkody wskutek niewłaściwej instalacji, montażu oraz nieprawidłowego stosowania produktu lub nieprzestrzegania instrukcji obsługi i/lub wskazówek bezpieczeństwa.

#### **Serwis <sup>i</sup> pomoc techniczna**

W razie pytań dotyczących produktu prosimy zwrócić się do infolinii Hama. Gorąca linia: +49 9091 502-115 (niem./ang.) Dodatkowe informacie są dostępne na stronie: www.hama.com **10.**

### **Informacje dotycząca recyklingu Wskazówkidotyczące ochrony środowiska:**

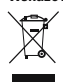

**9.**

Od czasu wprowadzenia europejskiej dyrektywy 2002/96/EU i 2006/66/EU do prawa narodowego obowiązują następujące ustalenia: Urządzeń elektrycznych, elektronicznych oraz

baterii jednorazowych nie należy wyrzucać razem z codziennymi odpadami domowymi! Użytkownik zobowiązany prawnie do odniesienia zepsutych, zniszczonych lub niepotrzebnych urządzeń elektrycznych i elektronicznych do punktu zbiórki lub do sprzedawcy. Szczegółowe kwestie regulują przepisy prawne danego kraju. Informuje o tym symbol przekreślonego kosza umieszczony na opakowaniu. Segregując odpady pomagasz chronić środowisko!

Köszönjük, hogy ezt a Hama terméket választotta! Kérjük, hogy felszerelés előtt szánjon rá időt és olvassa el végig az alábbi útmutatót. A későbbiekben tartsa biztonságos helyen ezt a füzetet, hogy ha szükség van rá, bármikor megtalálja. **1.**

### **Figyelmeztető szimbólumok és előírások ismertetése**ismertetése

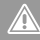

## **Figyelmeztetés**

Figyelmeztető jeleket használunk a biztonsági tényezők bemutatására, ill. felhívjuk a figyelmet a különleges veszélyekre és kockázatokra.

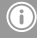

#### **Hivatkozás**Hivatkozás

Az itt látható figyelmeztető jeleket használjuk fel, ha kiegészítő információkat közlünk vagy fontos tudnivalókra hívjuk fel a figyelmet. **2.**

#### **<sup>A</sup> csomag tartalma**

- USB 2.0 kártyaolvasó
- Rövid útmutató

#### **Biztonsági utasítások**

- A termék a magánháztartási, nem üzleti célú alkalmazásra készül.
- Védje a terméket szennyeződés, nedvesség és túlmelegedés elől. és azt csak száraz helyiségben használja.
- A terméket ne használja a fűtés és egyéb hőforrások közelében, vagy közvetlen napsütésnek kitéve.
- Ne ejtse le a terméket és ne tegye ki heves rázkódásnak.
- Ne kísérelje meg a készülék saját karbantartását vagy javítását. Bármely karbantartási munkát bízzon illetékes szakemberre.
- Ne nyissa ki a terméket és sérülés esetén ne üzemeltesse tovább.
- Azonnal ártalmatlanítsa a csomagolóanyagot a helyileg érvényes ártalmatlanítási előírások szerint.
- Ne végezzen módosítást a készüléken. Ebben az esetben minden garanciaigény megszűnik.
- Ez a készülék, mint minden elektromos készülék, nem gyermekek kezébe való!

#### **Rendszerkövetelmények**

A kártyaolvasó a következő operációs rendszereket támogatia:

- Windows  $10/8/7$  / Vista / XP
- Mac OS 9.x, vagy újabb verziók **5.**

#### **Terméktulajdonságok**

A termék a következő memóriakártyákat támogatja:

- SD / SDHC / SDXC
- MMC / MMCplus

A termék a következő memóriakártyákat támogatja csak adapterrel (a szállítási csomag nem tartalmazza):

- microSD / microSDHC / microSDXC / miniSD / miniSDHC
- RS-MMC / MMCmobile / MMCmicro

#### **Üzembevétel és üzemeltetés**

**Tájékoztatás– Kompatibilis az USB 1.1-el**

- Az USB 2.0 kártyaolvasó lefelé kompatibilis az USB 1.1-el.
- Nem szükséges külön meghajtó. A telepítés automatikusan történik.
- Csatlakoztassa az USB 2.0 kártyaolvasót a számítógépe egyik szabad USB portjára.
- Helyezze be a memóriakártyát a kártyaolvasó megfelelő egységébe. Sikeres csatlakoztatás esetén kigyullad a piros ellenőrző LED lámpa. Most elvégezheti az adatátvitelt a számítógépe és a memóriakártya között.
- Adatátvitel közben az ellenőrző LED lámpa villog.

#### **Figyelmeztetés- Adatvesztés**

- Mielőtt kivenné a memóriakártyát a kártyaolvasóból, bizonyosodjon meg arról, hogy az adatátvitel befejeződött.
- A cserélhető adathordozót mindig az operációs rendszere adathordozó biztos eltávolítása funkciójával távolítsa el, mielőtt kivenné a tároló közeget a kártyaolvasóból, vagy mielőtt a kártyaolvasót (a behelyezett tároló közeggel együtt) lekapcsolná végkészülékéről.
- Ha ezt nem tartja be, az adatvesztés nem zárható ki!

#### **Tájékoztatás**Tájékoztatás

- Az SDXC/microSDXC formátumú kártyák legnagyobb része az exFAT fájlrendszerre van formatálva. Ezt az operációs rendszerek közül csak a Windows Vista (SP1 fölött)/7/8/10 és a Mac OS 10.6.5 (vagy újabb) támogatja.
- Ahhoz, hogy az exFAT formátumú SDXC/ microSDXC kártyákat Windows XP alatt is használhassa, legalább az XP SP2-re van szüksége, valamint az exFAT frissítésre a Microsoft-tól.

#### **Karbantartás és ápolás**

**7.**

Ha a mérleg felülete beszennyeződik, tisztítsa meg egy puha törlőruhával. Ne használjon kémiai tisztítószereket, és bevizezett textilt, mert a víz befolyhat a mérleg belsejébe. **8.**

#### **Szavatosság kizárása**

A Hama GmbH & Co. KG semmilyen felelősséget vagy szavatosságot nem vállal a termék szakszerűtlen telepítéséből, szereléséből és szakszerűtlen használatából, vagy a kezelési útmutató és/vagy a biztonsági előírások be nem tartásából eredő károkért.

#### **Szerviz és támogatás**

Kérjük, hogy a termékkel kapcsolatos kérdéseivel forduljon a Hama terméktanácsadásához. Közvetlen vonal Közvetlen vonal: +49 9091 502-115 (Deu/Eng) További támogatási információt itt talál: www.hama.com **10.**

# www.nama.com<br>10. Ártalmatlanítási előírások

#### Körnvezetvédelmi tudnivalók:

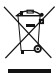

**9.**

Az európai irányelvek 2002/96/EU és 2006/66/EU ajánlása szerint, a megjelölt időponttól kezdve, minden EU-s tagállamban érvényesek a következők: Az elektromos és elektronikai készülékeket

és az elemeket nem szabad a háztartási szemétbe dobni! A leselejtezett elektromos és elektronikus készülékeket és elemeket, akkumulátorokat nem szabad a háztartási szemétbe dobni. Az elhasznált és működésképtelen elektromos és elektronikus készülékek gyűjtésére törvényi előírás kötelez mindenkit, ezért azokat el kell szállítani egy kijelölt gyűjtő helyre vagy visszavinni a vásárlás helyére. A termék csomagolásán feltüntetett szimbólum egyértelmű jelzést ad erre vonatkozóan a felhasználónak. A régi készülékek begyűjtése, visszaváltása vagy bármilyen formában történő újra hasznosítása közös hozzájárulás környezetünk védelméhez.

### CZ Návod k použití

Děkujeme, že jste si vybrali výrobek Hama. Přečtěte si, prosím, všechny následující pokyny a informace. Uchovejte tento text pro případné budoucí použití. **1.**

#### **Vysvětlení výstražných symbolů <sup>a</sup> pokynů**

#### **Upozornění**Upozornění

Tento symbol označuje bezpečnostní upozornění, které poukazuje na určitá rizika a nebezpečí.

#### **Poznámka**Poznámka

Tento symbol označuje dodatečné informace nebo důležité poznámky. **2.**

#### **Obsah balení**

- USB čtečka karet 2.0
- Stručný úvod **3.**

#### **Bezpečnostní pokyny**

- Výrobek je určen pro použití v soukromých domácnostech.
- Přístroj chraňte před nečistotami, vlhkostí a přehřátím. a používejte ho pouze v suchých prostorách.
- Výrobek neprovozujte v bezprostřední blízkosti topení, jiných zdrojů tepla nebo při působení přímého slunečního záření.
- Zabraňte pádu výrobku a výrobek nevystavujte velkým otřesům.
- Do výrobku samovolně nezasahujte a neopravujte ho. Veškeré úkony údržby přenechejte příslušnému odbornému personálu.
- Výrobek neotvírejte a v případě poškození již dále nepoužívejte.
- Obalový materiál likvidujte ihned podle platných místních předpisů o likvidaci.
- Na výrobku neprovádějte žádné změny.Tím zanikají veškeré závazky ze záruky.
- Tento produkt, stejně jako všechny ostatní elektrické produkty, nepatří do rukou dětí!

#### **Požadavky na systém**

**4.**

Čtečka karet podporuje tyto operační systémy:

- Windows  $10/8/7$  / Vista / XP
- Mac OS 9.x nebo aktuálnější verze **5.**

#### **Vlastnosti výrobku**

Výrobek podporuje tyto paměťové karty:

- $\cdot$  sn  $\prime$  sphc  $\prime$  spxc
- MMC / MMCplus

Výrobek podporuje tyto paměťové karty pouze s adaptérem (není obsažen):

- microSD / microSDHC / microSDXC / miniSD / miniSDHC
- RS-MMC / MMCmobile / MMCmicro

#### **Uvedení do provozu <sup>a</sup> provoz**

**Upozornění**

- G **– kompatibilita USB 1.1**
- Čtečku karet USB 2.0 je sestupně kompatibilní s USB 1.1.
- Dodatečné ovladače nejsou zapotřebí. Instalace probíhá automaticky.
- Čtečku karet USB 2.0 připojte k volné zdířce USB vašeho počítače.
- Vložte vaši paměťovou kartu do odpovídajícího slotu čtečky karet. V případě úspěšného spojení se rozsvítí kontrolka LED. Nyní můžete provést transfer dat mezi vaším počítačem a paměťovou kartou.
- Během přenosu dat kontrolka LED bliká.

#### **Výstraha– ztráta dat**

- Než vyjmete paměťovou kartu ze čtečky karet, ubezpečte se, že přenos dat je ukončen.
- Výměnný datový vodič vždy odstraňte pomocí funkce vyhodit vašeho operačního systému předtím, než vyjmete paměťové médium ze čtečky karet nebo čtečku karet odpojte od vašeho koncového přístroje (se zasunutým paměťovým médiem).
- Při nedodržení nelze vyloučit ztrátu dat!

#### **Upozornění**Upozornění

- Většina karet ve formátu SDXC/microSDXC je formátovaná pomocí souborového systému exFAT. Tento je podporován pouze operačními systémy Windows Vista (od SP1)/7/8/10 a Mac OS 10.6.5 (nebo vyšší).
- Aby bylo možné použití karet SDXC/ microSDXC s formátováním exFAT v operačním systému Windows XP potřebujete přineimenším XP SP2 a exFAT update společnosti Microsoft.

#### **Údržba čištění a**

**7.**

Zařízení čistěte jemným navlhčeným hadříkem, který nepouští žmolky. Při čištění nepoužívejte agresivní čistící prostředky. **8.**

#### **Vyloučení záruky**

Hama GmbH & Co. KG nepřebírá žádnou odpovědnost nebo záruku za škody vzniklé neodbornou instalací, montáží nebo neodborným použitím výrobku nebo nedodržováním návodu k použití a/nebo bezpečnostních pokynů. **9.a**

# **Servis podpora**

Máte otázky k produktu ? Obraťte na na poradenské oddělení Hama. Horká linka: +49 9091 502-115 (německy/anglicky) Další podpůrné informace naleznete na adrese: www.hama.com **10.k**

# **10. Pokyny k likvidaci**

#### **životního prostředí:**

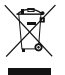

Evropská směrnice 2002/96/EG a 2006/66/EU ustanovujete následující: Elektrická a elektronická zařízení stejně jako baterie nepatří do domovního odpadu. Spotřebitel se zavazuje odevzdat

všechna zařízení a baterie po uplynutí jejich životnosti do příslušných sběren. Podrobnosti stanoví zákon příšlušné země. Symbol na produktu, návod k obsluze nebo balení na toto poukazuje. Recyklací a jinými způsoby zužitkování přispíváte k ochraně životního prostředí.

### **SK** Návod na použitie

Ďakujeme, že ste sa rozhodli pre výrobok Hama. Prečítajte si všetky nasledujúce pokyny a informácie. Uchovajte tento návod na použitie pre prípadné budúce použitie. **1.**

### **Vysvetlenie výstražných symbolov <sup>a</sup> upozornení**upozornení

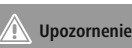

Tento symbol označuje bezpečnostné upozornenie, ktoré poukazuje na určité riziká a nebezpečenstva.

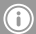

**Poznámka**Poznámka

Tento symbol označuje dodatočné informácie, alebo dôležité poznámky. **2.**

#### **Obsah balenia**

- USB 2.0 čítačka kariet
- Stručný návod **3.**

#### **Bezpečnostné upozornenia**

- Výrobok je určený pre súkromné použitie v domácnosti, nie je určený na komerčné použitie.
- Výrobok chráňte pred špinou, vlhkosťou a prehriatím. a používajte ho len v suchých priestoroch
- Výrobok nepoužívajte v bezprostrednej blízkosti kúrenia, iných zdrojov tepla a nevystavujte ho účinkom priameho slnečného žiarenia.
- Výrobok nenechajte spadnúť a nevystavujte ho silným otrasom.
- Nepokúšajte sa prístroj samostatne ošetrovať alebo opravovať. Prenechajte akékoľvek úkony údržby kompetentnému odbornému personálu.
- Výrobok neotvárajte a nepoužívajte ho ďalej, ak je poškodený.
- Likvidujte obalový materiál okmžite podľa platných miestnych predpisov na likvidáciu odpadov.
- Na zariadení/prístroji nerobte žiadne zmeny. Má to za následok stratu akýchkoľvek nárokov na plnenie zo záruky.
- Tento prístroj, rovnako ako všetky elektrické zariadenia, nepatrí do detských rúk!

#### **Požiadavky na systém**

Čítačka kariet podporuje nasledujúce operačné systémy:

- Windows  $10/8/7$  / Vista / XP
- Mac OS 9.x alebo novšie verzie

#### **Vlastnosti produktu**

Produkt podporuje nasledujúce pamäťové karty:

- SD / SDHC / SDXC
- MMC / MMCplus

Produkt podporuje nasledujúce pamäťové karty len s adaptérom (nie je súčasťou dodávky):

- microSD / microSDHC / microSDXC / miniSD / miniSDHC
- RS-MMC / MMCmobile / MMCmicro

#### **Uvedenie do prevádzky <sup>a</sup> prevádzka**

#### **Upozornenie– kompatibilita USB 1.1**

- USB 2.0 čítačku kariet je spätne kompatibilná s USB 1.1.
- Nie sú potrebné žiadne doplnkové ovládače. Inštalácia prebieha automaticky.
- Pripojte USB 2.0 čítačku kariet k voľnej USB zdierke vášho počítača.
- Vložte pamäťovú kartu do príslušného slotu čítačky kariet. Pri úspešnom spojení sa rozsvieti LED kontrolka. Teraz môžete spustiť prenos dát medzi počítačom a pamäťovou kartou.
- Počas prenosu údajov bliká LED kontrolka.

#### **Výstraha– stráta dát**

- Prv než sa pamäťová karta vyberie z čítačky kariet sa ubezpečte, že prenos údajov je ukončený.
- Odstráňte výmenný nosič dát vždy použitím funkcie vysúvania vášho operačného systému, prv než vyberiete pamäťové médium z čítačky kariet alebo než budete chcieť čítačku kariet (s vloženým médiom) odpojiť od vášho koncového zariadenia.
- Ak to nebude rešpektované, nemožno vylúčiť stratu údajov!

#### **Upozornenie**Upozornenie

- Väčšina kariet vo formáte SDXC/microSDXC sú formátované súborovým systémom exFAT. Tento systém je podporovaný len operačnými systémami Windows Vista (počínajúc SP1)/7/8/10 a Mac OS 10.6.5 (alebo novším).
- Na použitie SDXC/microSDXC kariet s formátovaním exFAT s operačným systémom Windows XP potrebujete najmenej XP SP2 a aktualizáciu exFAT od Microsoft.

#### **Údržba <sup>a</sup> starostlivosť**

**7.**

Zariadenie čistite jemnou navlhčenou handričkou, ktorá nezanecháva žmolky. Pri čistení nepoužívajte agresívne čistiace prostriedky. **8.**

#### **Vylúčenie záruky**

Firma Hama GmbH & Co KG neručí/nezodpovedá za škody vyplývajúce z neodbornej inštalácie, montáže alebo neodborného používania výrobku alebo z nerešpektovania návodu na používanie a/ alebo bezpečnostných pokynov.

#### **Servis <sup>a</sup> podpora**

S otázkami týkajúcimi sa výrobku sa prosím obráťte na poradenské oddelenie firmy Hama. Hotline: +49 9091 502-115 (nem./angl.) Ďalšie informácie o podpore nájdete tu: www.hama.com **10.**

# **Pokyny pre likvidáciu Ochrana**

#### **životného prostredia:**

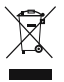

**9.**

Európska smernica 2002/96/EU a 2006/66/EU stanovuje: Elektrické a elektronické zariadenia, rovnako ako batérie sa nesmú vyhadzovať do domáceho odpadu. Spotrebiteľ je zo

zákona povinný zlikvidovať elektrické a elektronické zariadenia, rovnako ako batérie na miesta k tomu určené. Symbolizuje to obrázok v návode na použitie, alebo na balení výrobku. Opätovným zužitkovaním alebo inou formou recyklácie starých zariadení/batérií prispievate k ochrane životného prostredia.

Agradecemos que se tenha decidido por este produto Hama!

Antes de utilizar o produto, leia completamente estas indicações e informações. Guarde, depois, estas informações num local seguro para consultas futuras. **1.**

#### **Descrição dos símbolos de aviso <sup>e</sup> das notas**

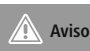

É utilizado para identificar informações de segurança ou chamar a atenção para perigos e riscos especiais.

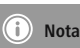

**2.**

É utilizado para identificar informações adicionais ou notas importantes.

#### **Conteúdo da embalagem**

- Leitor de cartões USB 2.0
- Instruções resumidas **3.**

#### **Indicações de segurança**

- O produto está previsto apenas para utilização doméstica e não comercial.
- Proteja o aparelho contra sujidade, humidade e sobreaquecimento. e utilize-o apenas em recintos secos.
- Não utilize o produto perto de aquecedores, outras fontes de calor ou directamente exposto à luz solar.
- Não deixe cair o produto nem o submeta a choques fortes.
- Não tente fazer a manutenção ou reparar o aparelho. Qualquer trabalho de manutenção deve ser executado por técnicos especializados.
- Não abra o produto nem o utilize caso este esteja danificado.
- Elimine imediatamente o material da embalagem em conformidade com as normas locais aplicáveis.
- Não efectue modificações no aparelho. Perda dos direitos de garantia.
- Este aparelho não pode ser manuseado por crianças, tal como qualquer aparelho eléctrico!

#### **Requisitos do sistema**

O leitor de cartões suporta os seguintes sistemas operativos:

- Windows  $10/8/7$  / Vista / XP
- Mac OS 9 x ou versões mais recentes

#### **Características do produto**

O produto é compatível com os seguintes cartões de memória:

- SD / SDHC / SDXC
- MMC / MMCplus

O produto é compatível com os seguintes cartões de memória apenas com adaptador (não incluído):

- microSD / microSDHC / microSDXC / miniSD / miniSDHC
- RS-MMC / MMCmobile / MMCmicro

#### **Colocação em funcionamento <sup>e</sup> operação**

#### **Nota– Compatibilidade com USB 1.1**

- O leitor de cartões USB 2.0 é compatível com as versões anteriores USB 1.1.
- Não são necessários controladores adicionais. A instalação é executada automaticamente.
- Ligue o leitor de cartões USB 2.0 a uma entrada USB livre do seu computador.
- Insira o cartão de memória na ranhura correspondente do leitor de cartões. Caso a ligação tenha sido efetuada com sucesso, a luz de controlo LED acende-se. Pode agora efetuar a transferência de dados entre o computador e o cartão de memória.
- Durante a transferência de dados, a luz de controlo LED fica intermitente.

#### **– Perda de dados**

**Aviso**

- Antes de retirar um cartão de memória do leitor de cartões, certifique-se de que a transferência de dados está concluída.
- Remova sempre o dispositivo amovível através da função de ejetar do seu sistema operativo antes de retirar o cartão de memória do leitor de cartões ou antes de remover o leitor de cartões (com o cartão de memória inserido) do seu aparelho.
- Caso contrário, não é possível excluir a hipótese de perda de dados!

#### **NotaNota**

**7.**

- A maioria dos cartões no formato SDXC/ microSDXC é formatada com o sistema de ficheiros exFAT. Este apenas é suportado pelos sistemas operativos Windows Vista (a partir do SP1)/7/8/10 e Mac OS 10.6.5 (ou mais recente).
- Para também poder utilizar cartões SDXC/ microSDXC com formatação exFAT no Windows XP, tem de ter, no mínimo, o XP SP2 e a atualização exFAT da Microsoft.

#### **Manutenção <sup>e</sup> conservação**

limpe o produto apenas com um pano sem fiapos ligeiramente humedecido e não utilize produtos de limpeza agressivos. **8.**

#### **Exclusão de garantia**

A Hama GmbH & Co KG não assume qualquer responsabilidade ou garantia por danos provocados pela instalação, montagem ou manuseamento incorrectos do produto e não observação do das instruções de utilização e/ou das informações de segurança.

#### **Contactos <sup>e</sup> apoio técnico**

Em caso de dúvidas sobre o produto, contacte o serviço de assistência ao produto da Hama. Linha de apoio ao cliente: +49 9091 502-115 (alemão/inglês)

Para mais informações sobre os serviços de apoio ao cliente, visite: www.hama.com **10.**

# **Indicações de eliminação Nota**

#### **em Protecção Ambiental:**

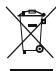

**9.**

Após a implementação da directiva comunitária 2002/96/EU e 2006/66/EU no sistema legal nacional, o seguinte aplica-se: Os aparelhos eléctricos e electrónicos, bem como baterias, não

podem ser eliminados juntamente com o lixo doméstico. Consumidores estão obrigados por lei a colocar os aparelhos eléctricos e electrónicos, bem como baterias, sem uso em locais públicos específicos para este efeito ou no ponto de venda. Os detalhes para este processo são definidos por lei pelos respectivos países. Este símbolo no produto, o manual de instruções ou a embalagem indicam que o produto está sujeito a estes regulamentos. Reciclando, reutilizando os materiais dos seus velhos aparelhos/baterias, esta a fazer uma enorme contribuição para a protecção do ambiente.

Bir Hama ürünü satın aldığınız için teşekkür ederiz! Biraz zaman ayırın ve önce aşağıda verilen talimatları ve bilgileri iyice okuyun. Bu kullanım kılavuzunu güvenli bir yerde saklayın ve gerektiğinde yeniden okuyun. **1.**

### **Uyarı sembollerinin ve uyarıların açıklanması**acıklanması

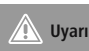

Güvenlik uyarılarını işaretlemek veya özellikle tehlikeli durumlara dikkat çekmek için kullanılır.

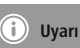

Ek bilgileri veya önemli uyarıları işaretlemek için kullanılır. **2.**

#### **Paketin içindekiler**

- USB 2.0 kart okuyucu
- Kısa kullanım kılavuzu

#### **Güvenlik uyarıları**

- Bu ürün ticari olmayan özel evsel kullanım için öngörülmüştür.
- Ürünü pisliklere, neme ve aşırı ısınmaya karşı koruyun ve sadece kuru mekanlarda kullanın.
- Ürünü kalorifer veya diğer ısı kaynakları yakınında kullanmayın veya doğrudan güneş ışınlarına maruz bırakmayın.
- Ürünü yere düşürmeyin ve çok aşırı sarsıntılara maruz bırakmayın.
- Cihazı kendiniz onarmaya veya bakımını yapmaya çalışmayınız. Tüm bakım çalışmalarını yetkili usta personele yaptırınız.
- Ürünün içini açmayın ve hasarlı ürünleri çalıştırmayın.
- Ambalaj malzemelerini yerel olarak geçerli talimatlara uygun olarak atık toplamaya veriniz.
- Cihazda herhangi bir değişiklik yapmayınız. Aksi takdirde her türlü garanti hakkı kaybolur.
- Bu cihaz, diğer elektrikli cihazlar gibi çocuklar tarafından kullanılmamalıdır!

#### **Sistem gereksinimleri**

**4.**

Kart okuyucu tarafından desteklenen işletim sistemleri:

- Windows 10 / 8 / 7 / Vista / XP
- Mac OS 9.x veya daha yeni versiyonları **5.**

#### **Ürün özellikleri**

Bu ürün tarafından desteklenen bellek kartları:

- SD / SDHC / SDXC
- MMC / MMCplus

Bu ürün tarafından desteklenen bellek kartları sadece adaptör (içeriğe dahil değildir) ile:

- microSD / microSDHC / microSDXC / miniSD / miniSDHC
- RS-MMC / MMCmobile / MMCmicro **6.**

#### **Devreye alma ve çalıştırma**

#### **Bilgi**Œ **– USB 1.1 uyumluluğu**

- USB 2.0 Çoklu Kart Okuyucu USB 1.1 ile geriye doğru uyumludur.
- Ayrıca bir sürücü gerekmez. Otomatik olarak kurulur.
- USB kablosunun boş fişini bilgisayarınızdaki boş bir USB 2.0 kart okuyucuya bağlayın.
- Bellek kartınızı kart okuyucunun ilgili yuvasına takın. Doğru bağlandığında LED kontrol lambası yanar. Şimdi artık bilgisayarınız ile bellek kartı arasında veri iletimine başlayabilirsiniz.
- Veri iletimi esnasında LED kontrol lambası yanıp söner.

#### **Uyarı– Veri kaybı**

- Bir bellek kartını kart okuyucudan çıkartmadan önce, veri iletiminin sona erdiğinden emin olun.
- Bellek ortamını kart okuyucudan çıkartmadan önce, çıkartılabilir sürücünüzü daima işletim sisteminizin güvenli çıkart fonksiyonu üzerinden çıkartın veya kart okuyucuyu (bellek ortamı takılı olarak) cihazınızdan çıkartın.
- Aksi takdirde veri kaybı olmaması garanti edilemez!

#### **Uyarı**Uyarı

- Çok sayıdaki SDXC/microSDXC biçiminde kart exFAT dosya biçiminde formatlandırılmıştır. Bu sadece Windows Vista (SP1'den itibaren)/7/8/10 ve Mac OS 10.6.5 (veya daha yeni) işletim sistemleri tarafından desteklenir.
- SDXC/microSDXC kartlar exFAT biçiminde formatlanmış ise, bu kartları Windows XP altında da kullanabilmek için en az XP SP2 ve Microsoft exFAT Update gereklidir.

#### **Bakım ve temizlik**

**7.**

Bu cihazı sadece lifsiz, hafif nemli bir bez ile silin ve agresif temizleyiciler kullanmayın. **8.**

#### **Garanti reddi**

Hama GmbH & Co. KG şirketi yanlış kurulum, montaj ve ürünün amacına uygun olarak kullanılmaması durumunda veya kullanım kılavuzu ve/veya güvenlik uyarılarına uyulmaması sonucu oluşan hasarlardan sorumluluk kabul etmez ve bu durumda garanti hakkı kaybolur. **9.**

#### **Servis ve destek**

Ürünle ilgili herhangi bir sorunuz varsa, lütfen HAMA ürün danışmanlığına başvurunuz. Hotline: +49 9091 502-115 (Alm/İng) Diğer destek bilgileri için, bkz.: www.hama.com

# **Atık toplama bilgileri Çevre**

#### **koruma uyarısı:**

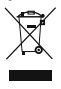

**10.**

Avrupa Birliği Direktifi 2002/96/EU ve 2006/66/EU ulusal yasal uygulamalar için de geçerli olduğu tarihten itibaren: Elektrikli ve elektronik cihazlarla piller normal evsel çöpe atılmamalıdır.

Tüketiciler için, artık çalışmayan elektrikli ve elektronik cihazları piller, kamuya ait toplama yerlerine götürme veya satın alındıkları yerlere geri verme yasal bir zorunluluktur. Bu konu ile ilgili ayrıntılar ulusal yasalarla düzenlenmektedir. Ürün üzerinde, kullanma kılavuzunda veya ambalajda bulunan bu sembol tüketiciyi bu konuda uyarır. Eski cihazların geri kazanımı, yapıldıkları malzemelerin değerlendirilmesi veya diğer değerlendirme şekilleri ile, çevre korumasına önemli bir katkıda bulunursunuz. Yukarıda adı geçen atık toplama kuralları Almanya'da piller ve aküler için de geçerlidir.

Vă multumim că ati optat pentru un produs Hama. Pentru început vă rugăm să vă lăsați puțin timp și să citiți complet următoarele instrucțiuni și indicații. Vă rugăm să păstrați manualul de utilizare la loc sigur pentru o consultare ulterioară în caz de nevoie. **1.**

### **Explicarea simbolurilor de avertizare și** indicatii

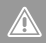

#### **AvertizareAvertizare**

Se folosește la marcarea instrucțiunilor de siguranță sau la concentrarea atenției în caz de pericol și riscuri mari.

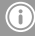

#### **InstrucțiuneInstructiune**

Se folosește pentru marcarea informațiilor și instrucțiunilor importante. **2.**

#### **Conţinutul pachetului**

- Cititor de carduri USB 2.0
- Instrucțiune pe scurt **3.**

#### **Instrucţiuni de siguranţă**

- Produsul este conceput numai pentru utilizare privată și nu profesională.
- Protejati produsul de impurități, umiditate și supraîncălzire. și folositi-l numai în încăperi uscate.
- Evitati folosirea produsului în imediata apropiere a sistemului de încălzire, a altor surse de căldură sau în radiația solară directă.
- Nu lăsați produsul să cadă și nu îl supuneți trepidațiilor puternice.
- Nu încercati să reparati sau să depanati aparatul. Operaţiile de reparaţii se execută numai de personal de specialitate.
- Nu deschideți produsul și nu-l utilizați în continuare în caz de deterioare.
- Reciclarea materialului pachetului se execută comform normelor locale de salubrizare în vigoare.
- Nu executati modificări la aparat. În acest fel pierdeti orice drept la garantie.
- Acest aparat, ca de altfel toată aparatura electronică, nu are ce căuta în mâinile copiilor!

#### **Cerinţe de sistem**

Cititorul de carduri susține următoarele sisteme de funcționare:

- Windows  $10/8/7$  / Vista / XP
- Mac OS 9.x sau versiuni mai noi

#### **Caracteristicile produsului**

Produsul susține următoarele carduri de memorie:

- SD / SDHC / SDXC
- MMC / MMCplus

Produsul susține următoarele carduri de memorie numai cu adaptor (nu este inclus în pachetul livrat):

- microSD / microSDHC / microSDXC / miniSD / miniSDHC
- RS-MMC / MMCmobile / MMCmicro

#### **Punere în funcțiune și exploatare**

#### **Indicație– Compatibilitate USB 1.1**

- Cititorul de carduri USB 2.0 este compatibil în jos cu versiunile USB 1.1.
- O instalare suplimentară de drivere nu este necesară. Instalarea se face automat.
- Conectați cititorul de carduri USB 2.0 la un port USB liber al calculatorului dumneavoastră.
- Introduceți cardul de memorie în slotul corespunzător al cititorului de carduri. La conectare reușită LED-ul de control începe să lumineze. Acum puteți începe transferul de date între calculator și cardul de memorie.
- În timpul transferului de date LED-ul de control luminează intermitent.

#### **– pierderea datelor**

**Avertizare**

- Înaintea scoaterii cardului de memorie din cititorul de carduri, asigurați-vă că transferul de date s-a încheiat.
- Înaintea îndepărtării mediului de memorare din cititorul de carduri sau întreruperea legăturii dintre cititorul de carduri (cu mediul de memorare în el) și perifericul final, îndepărtați întotdeauna suportul de date interschimbabil prin funcția de ejectare a sistemului de funcționare.
- În caz contrar nu se pot exclude pierderile de date!

#### **Indicaţie**Indicatie

- Cea mai mare parte a cardurilor în format SDXC/microSDXC sunt formatate cu sistemul de fișiere exFAT. Acestea sunt susținute numai de sistemele de funcționare Windows Vista (de la SP1)/7/8/10 și Mac OS 10.6.5 (sau mai nou).
- Pentru utilizarea cardurilor SDXC/microSDXC formatate cu exFAT și cu Windows XP, este necesar să aveți cel puțin XP SP2 și exFAT update de la Microsoft.

#### **Întreţinere şi revizie**

**7.**

Curățați acest produs numai cu o cârpă fără scame, puțin umedă și nu folosiți detergenți agresivi. **8.**

#### **Excludere de garanție**

Hama GmbH & Co. KG nu îşi asumă nici o răspundere sau garanție pentru pagube cauzate de montarea, instalarea sau folosirea necorespunzătoare a produsului sau nerespectarea instrucțiunilor de folosire sau/și a instrucțiunilor de siguranță.

#### **Service și suport**

Dacă aveți întrebări adresaţi-vă la Hama consultanță privind produsul. Hotline: +49 9091 502-115 (Ger./Ang.) Alte informații de suport găsiți aici: www.hama.com **10.**

# **Informații pentru reciclare**<br>10. Informații pentru reciclare

#### **pentru protecţia mediului înconjurător:**

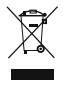

**9.**

Din momentul aplicării directivelor europene 2002/96/UE în dreptul național sunt valabile următoarele: Aparatele electrice şi electronice nu pot fi salubrizate cu gunoiul menajer.

Consumatorul este obigat conform legii să predea aparatele electrice și electronice la sfârșitul duratei de utilizare la locurile de colectare publice sau înapoi de unde au fost cumpărate. Detaliile sunt reglementate de către legislația țării respective. Simbolul de pe produs, în instructiunile de utilizare sau pe ambalaj indică aceste reglementări. Prin reciclarea, revalorificarea materialelor sau alte forme de valorificare a aparatelor scoase din uz aduceți o contribuție importată la protecția mediului nostru înconjurător.

### **S**Bruksanvisning

Tack för att du valt att köpa en Hama produkt. Ta dig tid och läs först igenom de följande anvisningarna och hänvisningarna helt och hållet. Förvara sedan den här bruksanvisningen på en säker plats för att kunna titta i den när det behövs. **1.**

### **Förklaring av varningssymboler och hänvisningar**hänvisningar

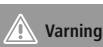

Varning

Används för att markera säkerhetshänvisningar eller för att rikta uppmärksamheten mot speciella faror och risker.

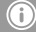

**Hänvisning**Hänvisning

Används för att markera ytterligare information eller viktiga hänvisningar. **2.**

#### **Förpackningsinnehåll**

- USB 2.0 kortläsare
- Snabbguide **3.**

#### **Säkerhetsanvisningar**

- Produkten är avsedd för privat hemanvändning, inte yrkesmässig användning.
- Skydda produkten mot smuts, fuktighet och överhettning. och använd den bara inomhus.
- Använd inte produkten alldeles intill elementet, andra värmekällor eller i direkt solsken.
- Tappa inte produkten och utsätt den inte för kraftiga vibrationer.
- Försök inte serva eller reparera produkten själv. Överlåt allt servicearbete till ansvarig fackpersonal.
- Öppna inte produkten och använd den inte mer om den är skadad.
- Kassera förpackningsmaterialet direkt enligt lokalt gällande kasseringsregler.
- Förändra ingenting på produkten. Då förlorar du alla garantianspråk.
- Precis som alla elektriska apparater ska även denna förvaras utom räckhåll för barn!

#### **4. Systemkrav**

**4.**

Kortläsaren stöder följande operativsystem:

- Windows  $10/8/7$  / Vista / XP
- Mac OS 9.x eller nyare versioner **5.**

#### **Produktegenskaper**

Produkten stöder följande minneskort:

- SD / SDHC / SDXC
- MMC / MMCplus

Produkten stöder följande minneskort bara med adapter (medföljer ej):

- microSD / microSDHC / microSDXC / miniSD / miniSDHC
- RS-MMC / MMCmobile / MMCmicro

#### **Komma igång och använda Hänvisning**

- (ii **– kompatibilitet USB 1.1**
- USB 2.0 kortläsaren är nedåtkompatibel till **USB 1.1**
- Inga extra drivrutiner behövs. Installationen sker automatiskt.
- Anslut USB 2.0 kortläsaren till en ledig USB-port på din dator.
- Stick in ditt minneskort i facket som ät till för detta på kortläsaren. Vid anslutning tänds LEDkontrollampan. Nu kan du överföra data mellan din dator och minneskortet.
- Under dataöverföringen blinkar LEDkontrollampan.

#### **Varning– Dataförlust**

- Säkerställ att dataöverföringen är avslutad innan du tar ut ett minneskort ur kortläsaren.
- Ta alltid bort det utbytbara datamediet via utmatningsfunktionen hos ditt operativsystem innan du tar ut lagringsmediet ur kortläsaren eller skiljer kortläsaren från din enhet (med anslutet lagringsmedium).
- Beaktas inte detta kan dataförlust inte uteslutas!

#### **Hänvisning**Hänvisning

- De flesta korten i SDXC-/microSDXC-format är formaterade med filsystemet exFAT. Detta stöds bara av operativsystemen Windows Vista (från SP1)/7/8/10 och Mac OS 10.6.5 (eller senare).
- För att kunna använda SDXC-/microSDXCkort med exFAT-formatering med Windows XP behöver du min. XP SP2 och exFATuppdateringen från Microsoft.

#### **Service och skötsel**

**7.**

Rengör bara den här produkten med en luddfri, lätt fuktad duk och använd inga aggressiva rengöringsmedel. **8.**

#### **Garantifriskrivning**

Hama GmbH & Co. KG övertar ingen form av ansvar eller garanti för skador som beror på olämplig installation, montering och olämplig produktanvändning eller på att bruksanvisningen och/eller säkerhetshänvisningarna inte följs. **9.**

#### **Service och support**

Kontakta Hama produktrådgivning om du har frågor om produkten. Hotline: +49 9091 502-115 (ty/eng) Du hittar mer support-information här: www.hama.com

# **Kasseringshänvisningar Not**

#### **om miljöskydd:**

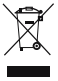

**10.**

Efter implementeringen av EU direktiv 2002/96/EU och 2006/66/EU i den nationella lagstiftningen, gäller följande: Elektriska och elektroniska apparater samt batterier får inte kastas i

hushållssoporna. Konsumenter är skyldiga att återlämna elektriska och elektroniska apparater samt batterier vid slutet av dess livslängd till, för detta ändamål, offentliga uppsamlingsplatser. Detaljer för detta definieras via den nationella lagstiftningen i respektive land. Denna symbol på produkten, instruktionsmanualen eller på förpackningen indikerar att produkten innefattas av denna bestämmelse. Genom återvinning och återanvändning av material/batterier bidrar du till att skydda miljön och din omgivning.

### **FIN** Käyttöohje

Suurkiitos, että valitsit Hama-tuotteen.

Varaa aikaa ja lue seuraavat ohjeet ensin kokonaan läpi. Säilytä sen jälkeen tämä käyttöohje varmassa paikassa, jotta voit tarvittaessa tarkistaa siitä eri asioita. **1.**

#### **Varoitusten ja ohjeiden selitykset**

#### **VaroitusVaroitus**

Käytetään turvaohjeiden merkitsemiseen ja huomion kiinnittämiseen erityisiin vaaroihin ja riskeihin.

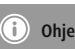

Käytetään lisätietojen tai tärkeiden ohjeiden merkitsemiseen. **2.**

#### **Pakkauksen sisältö**

- USB 2.0 -kortinlukulaite
- Lyhyt ohje **3.**

#### **Turvaohjeet**

- Tuote on tarkoitettu yksityiseen, ei-kaupalliseen kotikäyttöön.
- Suojaa tuote lialta, kosteudelta ja ylikuumenemiselta ja käytä sitä vain kuivissa tiloissa.
- Älä käytä tuotetta lämmittimien tai muiden lämmönlähteiden välittömässä läheisyydessä tai suorassa auringonpaisteessa.
- Älä päästä laitetta putoamaan, äläkä altista sitä voimakkaalle tärinälle.
- Älä yritä huoltaa tai korjata laitetta itse. Jätä kaikki huoltotyöt vastuulliselle ammattihenkilöstölle.
- Älä avaa tuotetta, äläkä käytä sitä enää, jos se on vaurioitunut.
- Hävitä pakkausmateriaalit heti paikallisten jätehuoltomääräysten mukaisesti.
- Älä tee muutoksia laitteeseen. Muutosten tekeminen aiheuttaa takuun raukeamisen.
- Tämä laite kuten muutkaan sähkölaitteet eivät kuulu lasten käsiin!

#### **4.Järjestelmävaatimukset**

Kortinlukija tukee seuraavia käyttöjärjestelmiä:

- Windows  $10/8/7$  / Vista / XP
- Mac OS 9.x tai uudemmat versiot

#### **Tuotteen ominaisuudet**

Tuote tukee seuraavia muistikortteja:

- SD / SDHC / SDXC
- MMC / MMCplus

Tuote tukee seuraavia muistikortteja vain sovittimella (ei mukana):

- microSD / microSDHC / microSDXC / miniSD / miniSDHC
- RS-MMC / MMCmobile / MMCmicro

#### **Käyttöönotto ja käyttö**

**Ohje**

#### G **– Yhteensopivuus USB 1.1**

- USB 2.0 -monitoimikortinlukija on takautuvasti yhteensopiva USB 1.1.
- Lisäohjaimia ei tarvita. Asennus tapahtuu automaattisesti.
- Liitä USB 2.0 -kortinlukija tietokoneen vapaaseen USB-liitäntään.
- Liitä muistikortti vastaavaan paikkaan kortinlukijassa. Kun liitäntä on onnistunut, LED-merkkivalo syttyy. Nyt voit käynnistää tiedonsiirron tietokoneen ja muistikortin välillä.
- Tiedonsiirron aikana LED-merkkivalo vilkkuu.

#### **Varoitus– Tietojen häviäminen**

- Ennen kuin otat muistikortin kortinlukijasta, varmista, että tiedonsiirto on päättynyt.
- Käytä siirrettävän tallennusvälineen poistamisen yhteydessä aina käyttöjärjestelmään kuuluvaa poistotoimintoa, ennen kuin poistat tallennusvälineen fyysisesti kortinlukulaitteesta tai irrotat (tallennusvälineellä varustetun) kortinlukulaitteen päätelaitteestasi.
- Jos tätä ohjetta ei noudateta, tietojen häviämistä ei voida sulkea pois!

## **Ohje**

- Suurin osa SDXC-/microSDXC-muotoisista korteista on formatoitu tiedostojärjestelmän exFAT avulla. Tätä järjestelmää tukevat vain käyttöjärjestelmät Windows Vista (SP1 tai uudempi)/7/8/10 ja Mac OS 10.6.5 (tai uudempi).
- Jos haluat käyttää exFAT-formatoituja SDXC-/microSDXC-kortteja Windows XP -käyttöjärjestelmässä, käyttöjärjestelmään tulee olla asennettu vähintään huoltopäivityspaketti XP SP2 ja Microsoftin exFAT-päivitys. **7.**

#### **Hoito ja huolto**

Puhdista tämä tuote ainoastaan nukkaamattomalla, kevyesti kostutetulla liinalla äläkä käytä syövyttäviä puhdistusaineita. **8.**

#### **Vastuun rajoitus**

Hama GmbH & Co. KG ei vastaa millään tavalla vahingoista, jotka johtuvat epäasianmukaisesta asennuksesta tai tuotteen käytöstä tai käyttöohjeen ja/tai turvaohjeiden vastaisesta toiminnasta.

#### **Huolto ja tuki**

**9.**

Tuotetta koskevissa kysymyksissä pyydämme kääntymään Haman tuoteneuvonnan puoleen. Tukilinja: +49 9091 502-115 (saksa/englanti) Lisää tukitietoja on osoitteessa www.hama.com **10.**

# **Hävittämisohjeet Ympäristönsuojelua**

#### **koskeva ohje:**

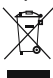

Siitä lähtien, kun Euroopan unionin direktiivi 2002/96/EU ja 2006/66/EU otetaan käyttöön kansallisessa lainsäädännössä, pätevät seuraavat määräykset: Sähkö- ja

elektroniikkalaitteita ja paristoja ei saa hävittää talousjätteen mukana. Kuluttajalla on lain mukaan velvollisuus toimittaa sähkö- ja elektroniikkalaitteet niiden käyttöiän päätyttyä niille varattuihin julkisiin keräyspisteisiin tai palauttaa ne myyntipaikkaan. Tähän liittyvistä yksityiskohdista säädetään kulloisenkin osavaltion laissa. Näistä määräyksistä mainitaan myös tuotteen symbolissa, käyttöohjeessa tai pakkauksessa. Uudelleenkäytöllä, materiaalien/paristoja uudelleenkäytöllä tai muilla vanhojen laitteiden uudelleenkäyttötavoilla on tärkeä vaikutus yhteisen

ympäristömme suojelussa.

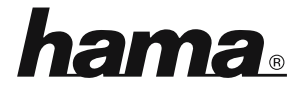

**Hama** GmbH & Co KG i<mark>ma GmbH & Co KG</mark><br>2 Monheim*/* Germany www.hama.com

All listed brands are trademarks of the corresponding companies. Errors and omissions excepted, and subject to technical changes. Our general terms of delivery and payment are applied.